Q: 在实际项目中,工程师经常会在自己的笔记本上组态项目,然后拷贝到现场的工控机上去运

行。但是在 A 计算机上(WinCC V7.4 SP1 Update7+Audit 7.4 SP1 Update1)做的 Audit

项目拷贝到 B 计算机(相同软件版本)上时,打开 Audit Editor 后会报错:

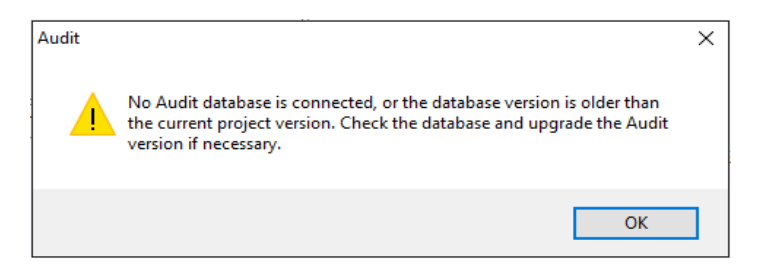

A:由于从 Audit V7.4 起,不再支持单项目库,只支持多项目库,而且所有的多项目都是自定义

名称的,B 计算机上并没有 A 计算机上所创建的多项目库。

如果在 B 计算机上选择已有的多项目库,会报错:

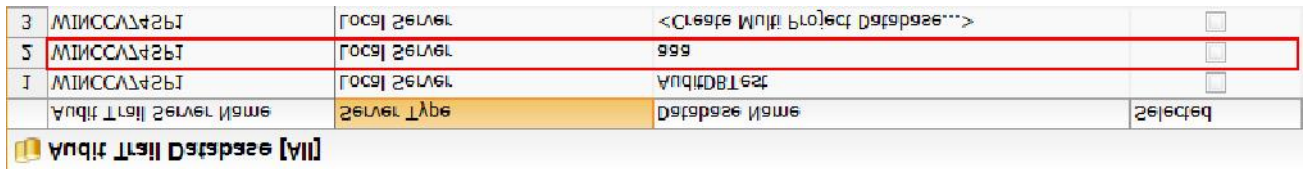

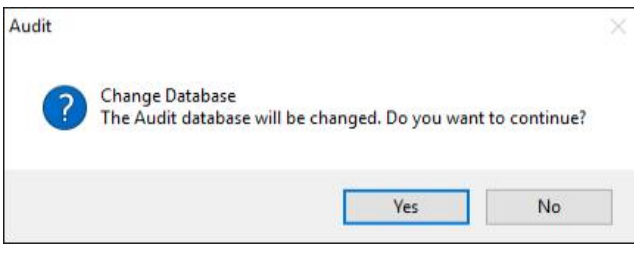

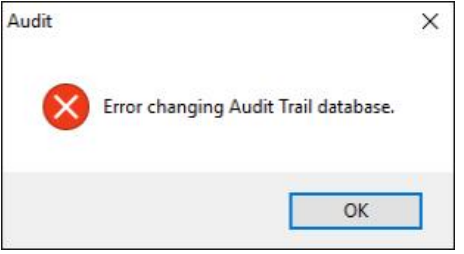

## 这时可以在 A 计算机上将多项目库备份,然后拷贝到 B 计算机上。

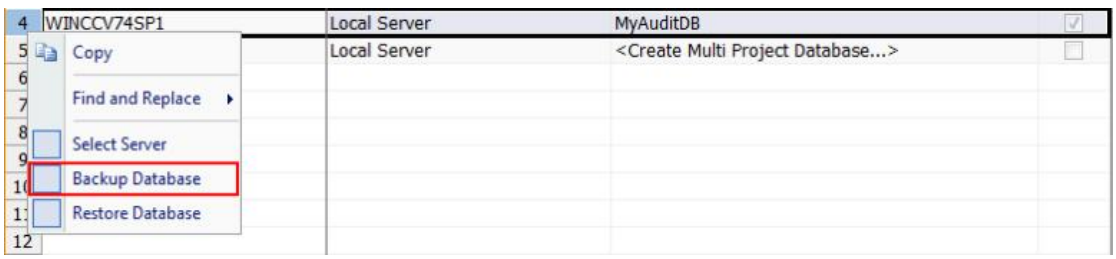

在 B 计算机上新建多项目库:

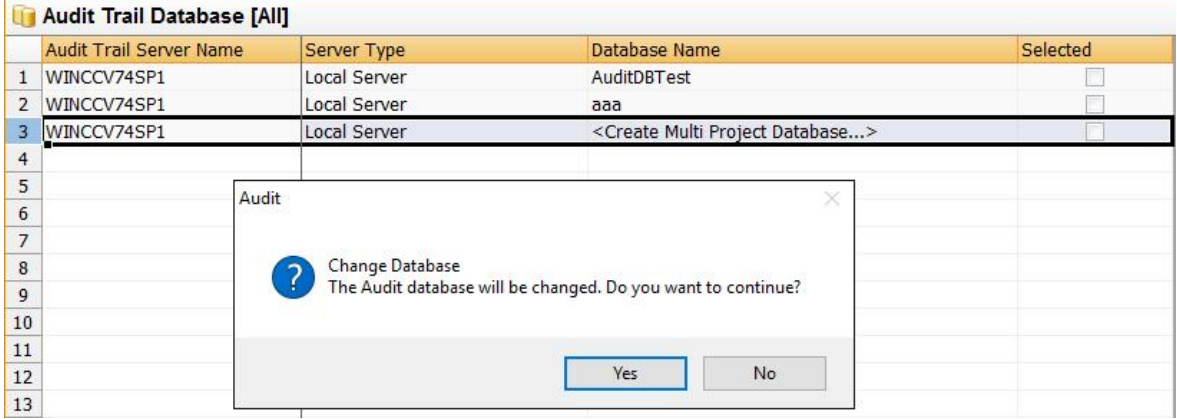

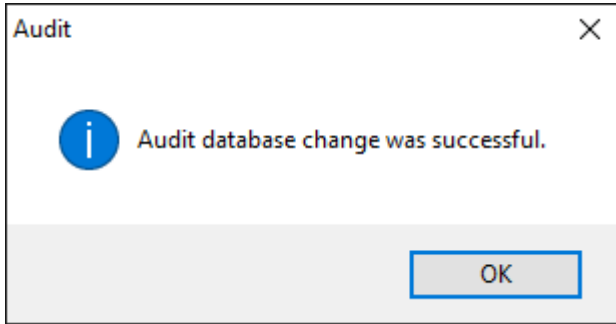

然后右键点击新建的多项目库选择恢复,选中从 A 计算机上拷过来的数据库备份文件即可成功

恢复,而且之后的记录也都正常:

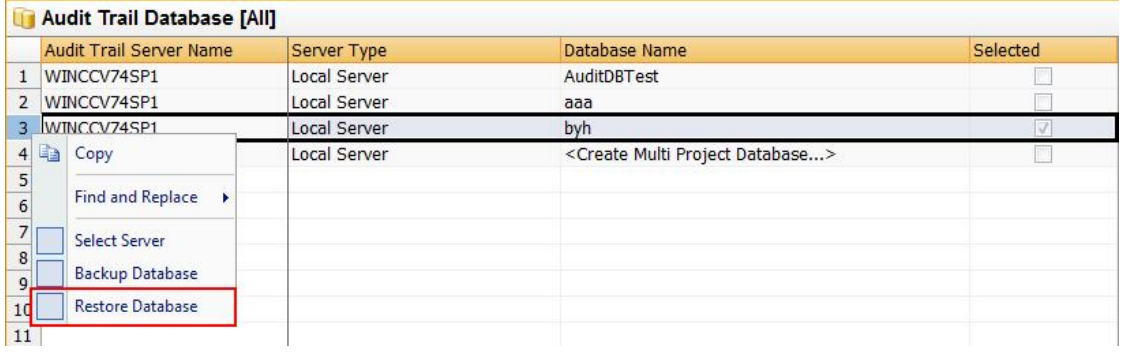

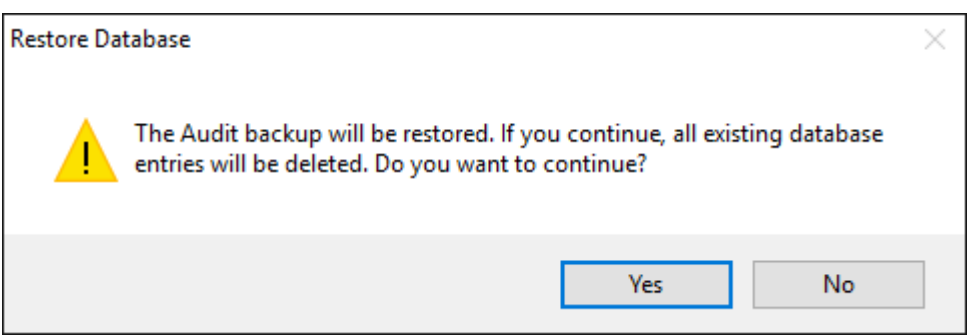

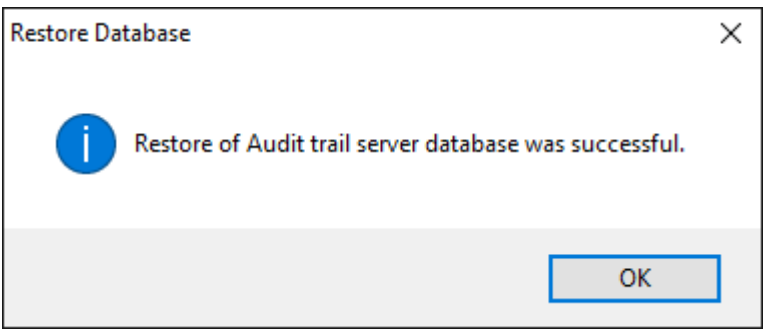